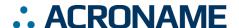

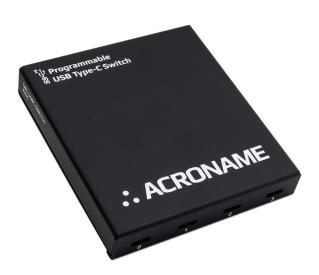

#### **Overview**

The USB-C-Switch is a 4:1 software-programmable USB Type-C multiplexer switch designed for demanding industrial environments where advanced control and monitoring of USB Type-C ports is required.

The USB-C-Switch can be used to selectively switch a USB connection between one of 4 available ports, conduct Type-C cable flip operations, measure current and voltages on  $V_{\text{BUS}}$  and  $V_{\text{CONN}}$  lines of all ports, and independently control USB data and power connections on each port.

Typical applications include:

- Manufacturing testing of USB Type-C ports
- USB device validation and development
- USB functional testing
- USB peripheral management
- USB Alt-mode testing
- USB PD profile testing
- Regression test environments
- Camera control
- Automating USB Type C port "flip"
- Automating USB plug/unplug operations
- Automation of Apple CarPlay® or AndroidAuto® testing

#### **Features**

- Selectively connect one USB Type-C connection to any one of 4 ports
- Bi-directional (supports 1:4 or 4:1 configurations)

- All ports support USB 3.1 Gen 2 link speeds up to 10Gbps
- All ports support USB PD profiles up to 100W (20V, 5A)
- Execute Type-C cable flip via software control<sup>1</sup>
- Supports pass through of USB Alt-Modes (DisplayPort, HDMI, ThunderBolt® and Digital Audio)
- HS Data, SS Data, CC/V<sub>CONN</sub>, SBU, and power lines can be independently enabled/disabled for each port
- Measure V<sub>BUS</sub> voltage on each port
- Measure V<sub>CONN</sub> voltage and current
- Measure V<sub>BUS</sub> current on selected port
- Configurable to be completely passive
- Configurable to boost USB HS data signals
- Dedicated control port for software control independent of the switched ports
- DIN-rail mountable.
- Certified to withstand ±15kV ESD strikes (IEC61000-4-2 level 4)

## **Description**

The USB-C-Switch gives engineers advanced control of USB connections in testing and development applications.

The USB-C-Switch hub architecture consists of several layers of internal switches to achieve the 4:1 switch and USB line control functionality. All type-C signals, including CC and SBU traffic, is passed through the USB-C-Switch. Data link and power negotiations between USB devices are provided by the attached devices themselves, allowing the USB-C-Switch to be used bi-directionally in 1:4 or 4:1 configurations.

Power and software control connections to the USB-C-Switch are established and maintained over the dedicated control port.

Each USB channel implements independently and separately switched HS/SS, V<sub>BUS</sub>, CC and SBU lines. Pin interfaces are protected against reverse polarity and overvoltage. The device and all connections are designed to operate from 0°C to 50°C ambient with no external cooling or fans

Each USB-C-Switch is uniquely addressable and controllable from a host PC via the selected USB host input. Built with Acroname's BrainStem® platform, the USB-C-Switch is easily controlled over USB with simple high-level APIs in C, C++, Python and LabView.

Revision 0.2 1 of 20 Revised July 2017

<sup>&</sup>lt;sup>1</sup> Require use of one Acroname USB-C-TestCable

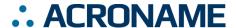

# **Block Diagram**

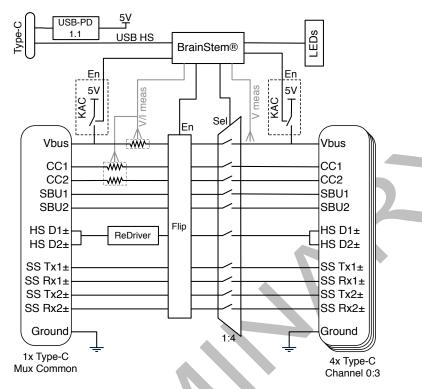

Figure 1: USB-C-Switch Functional Block Diagram

# **Application Diagrams**

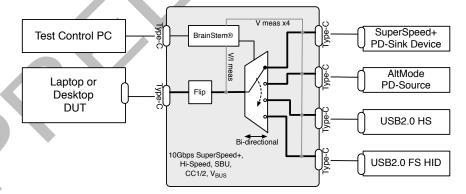

Figure 2: Typical testing application for validation against multiple types of devices.

Revision 0.2 2 of 20 Revised July 2017

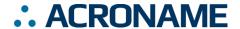

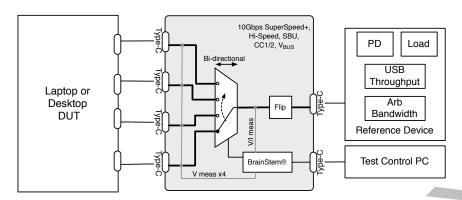

Figure 3: Typical testing application for validation against multiple types of devices.

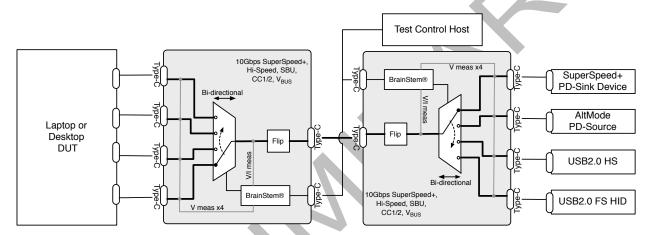

Figure 4: Typical testing application for validating multiple ports against multiple types of devices.

Revision 0.2 3 of 20 Revised July 2017

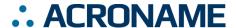

# **Absolute Maximum Ratings**

Stresses beyond those listed under ABSOLUTE MAXIMUM RATINGS can cause permanent damage to the device. These are stress ratings only and functional operation of the device at these or any other conditions beyond those indicated under RECOMMENDED OPERATING CONDITIONS is not implied. Exposure to absolute-maximum rated conditions for extended periods affects device reliability and may permanently damage the device.

| Parameter                                          | Minimum | Maximum | Units |
|----------------------------------------------------|---------|---------|-------|
| Input voltage on V <sub>BUS</sub> control port pin | -0.3    | 6.0     | V     |
| Voltage on any V <sub>BUS</sub> , CC pin           | -0.3    | 30.0    | ٧     |
| V <sub>BUS</sub> current (bi-directional)          | 0.0     | 5.0     | A     |
| Voltage on any SuperSpeed+ (SS) data pin           | -0.3    | 2.5     | V     |
| Voltage on any USB HiSpeed (HS) data and SBU pins  | -0.3    | 4.5     | V     |

Table 1: Absolute Maximum Ratings

# **Handling Ratings**

| Parameter                                     | Conditions/Notes                                       | Minimum | Typical | Maximum | Units |
|-----------------------------------------------|--------------------------------------------------------|---------|---------|---------|-------|
| Ambient operating temperature, T <sub>A</sub> | Non-Condensing                                         | 0.0     | 25.0    | 50.0    | °C    |
| Storage temperature, T <sub>STG</sub>         |                                                        | -10.0   | -       | 85.0    | °C    |
|                                               | Meets IEC 61000-4-2,<br>level 4, air-discharge         | -15     | -       | +15     | kV    |
| Electrostatic discharge, V <sub>ESD</sub>     | Meets IEC 61000-4-2,<br>level 4, contact-<br>discharge | -8      | -       | +8      | kV    |

Table 2: Handling Ratings

# **Recommended Operating Ratings**

Values presented apply to the full operating temperature range.

| Parameter                                          | Conditions/Notes | Minimum | Typical | Maximum | Units |
|----------------------------------------------------|------------------|---------|---------|---------|-------|
| Input voltage on V <sub>BUS</sub> control port pin |                  | 4.0     | 5.0     | 6.5     | V     |
| Voltage on any V <sub>BUS</sub> pin                |                  | 0.0     | -       | 20.0    | V     |
| V <sub>BUS</sub> current                           | Bi-directional   | 0.0     | -       | 5.0     | А     |
| Voltage on SS data pin                             | Common mode      | 0.0     | -       | 2       | V     |
|                                                    | Differential     | 0.0     | -       | 1.8     | Vpp   |
| Voltage on any HS data pin                         |                  | 0.0     | -       | 4.3     | V     |
| Voltage on any SBU pin                             |                  | 0.0     | -       | 4.3     | V     |
| Voltage on any CC pin                              |                  | 0.0     | -       | 5.0     | V     |
| Keep-alive charge (KAC) current                    |                  |         | 500     | 600     | mA    |

Table 3: Recommended Operating Ratings

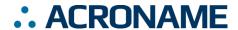

# **Typical Performance Characteristics**

Values presented apply to the full operating temperature range.

| Parameter                                         | Conditions/Notes                              | Minimum | Typical | Maximum | Units |
|---------------------------------------------------|-----------------------------------------------|---------|---------|---------|-------|
| V <sub>BUS</sub> common to mux port ON resistance |                                               | -       | 60      | 100     | mΩ    |
| V <sub>BUS</sub> current measurement resolution   |                                               | -       | 1.95    | -       | mA    |
| V <sub>BUS</sub> current measurement accuracy     |                                               | -       | ±0.5    | -       | %     |
| V <sub>BUS</sub> voltage measurement resolution   |                                               | -       | 8       | -       | mV    |
| V <sub>BUS</sub> voltage measurement accuracy     |                                               | -       | ±0.2    | -       | %     |
| CCx current measurement resolution                |                                               | -       | 976     | -       | μΑ    |
| CCx current measurement accuracy                  |                                               | -       | ±0.5    | -       | %     |
| CCx voltage measurement resolution                |                                               | -       | 4       | -       | mV    |
| CCx voltage measurement accuracy                  |                                               | -       | ±0.5    | -       | %     |
| Keep-alive charge (KAC) voltage                   | Sourced from control port V <sub>BUS</sub>    | 4.5     | 5.0     | 5.5     | V     |
| Keep-alive charge (KAC) current limit             | Constant current mode short circuit to ground | 600     | 800     | 1000    | mA    |
|                                                   | f = 0.3 GHz preliminary                       | -       | -1.6    | -       | dB    |
|                                                   | f = 1.6 GHz preliminary                       | -       | -3.2    | -       | dB    |
| SS data differential insertion loss               | f = 2.5 GHz preliminary                       | -       | -4.2    | -       | dB    |
|                                                   | f = 4 GHz preliminary                         | -       | -5.9    | -       | dB    |
|                                                   | f = 5 GHz preliminary                         | -       | -7.1    | -       | dB    |
| SS data differential retrun loss                  | f = 0.3 MHz preliminary                       | -       | -25     | -       | dB    |
|                                                   | f = 2.5 GHz preliminary                       | -       | -13     | -       | dB    |
|                                                   | f = 4.0 GHz preliminary                       | -       | -13     | -       | dB    |
|                                                   | f = 5.0 GHz preliminary                       | -       | -12     | -       | dB    |
| SS data differential OFF isolation                | f = 0.3 MHz preliminary                       | -       | -100    | -       | dB    |
|                                                   | f = 2.5 GHz preliminary                       | -       | -80     | -       | dB    |
|                                                   | f = 4.0 GHz preliminary                       | -       | -80     | -       | dB    |
|                                                   | f = 5.0 GHz preliminary                       | -       | -80     | -       | dB    |
| SS data differental crosstalk                     | f = 0.3 MHz preliminary                       | -       | -90     | -       | dB    |
|                                                   | f = 2.5 GHz preliminary                       | -       | -35     | -       | dB    |
|                                                   | f = 4.0 GHz preliminary                       | -       | -32     | -       | dB    |
|                                                   | f = 5.0 GHz preliminary                       | -       | -32     | -       | dB    |
| SS data propagation deleay                        | preliminary                                   | -       | 400     | -       | ps    |
| SS data intra-pair skew                           | preliminary                                   | -       | 10      | -       | ps    |
| SS data inter-pair skew                           | preliminary                                   | -       | 30      | -       | ps    |

Revision 0.2 5 of 20 Revised July 2017

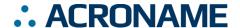

| HS data ON resistance           | preliminary                                   | - | 9.0  | -   | Ω    |
|---------------------------------|-----------------------------------------------|---|------|-----|------|
| HS data ON resistance imbalance | preliminary                                   | - | 0.5  | -   | Ω    |
| HS data ON resistance flatness  | V=0.0-1.0, VI=30mA                            | - | 1.5  | -   | Ω    |
| HS data propagation delay       | preliminary                                   | - | 0.6  | -   | Ns   |
| HS data OFF isolation           | preliminary                                   | - | -48  | -   | dB   |
| HS data crosstalk               | preliminary                                   | - | -30  | -   | dB   |
| HS data 3dB bandwith            | preliminary                                   | - | 1200 | -   | MHz  |
| SuperSpeed+ data rate           | Depends on host and devices                   | - | -    | 10  | Gbps |
| HiSpeed data rate               | Depends on host and devices; SS data disabled | - | -    | 480 | Mbps |

Table 4: Typical Performance Characteristics

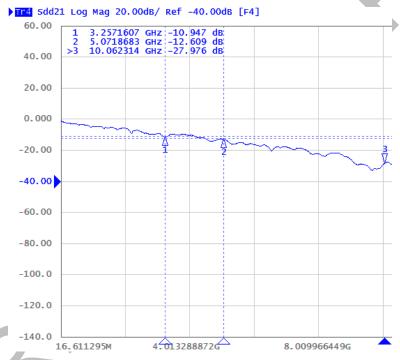

Figure 5: Typical SS data differential insertion loss

Revision 0.2 6 of 20 Revised July 2017

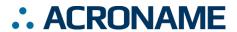

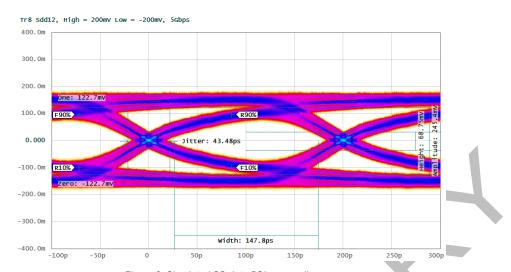

Figure 6: Simulated SS data 5Gbps eye diagram

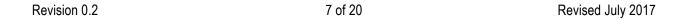

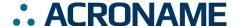

#### **Overview**

The USB-C-Switch is designed as a platform to simplify switching of multiple USB type-C ports. The switch is a bi-directional four-to-one or one-to-four multiplexer (mux) for type-C connections. It is compatible with USB type-C applications including SuperSpeed+ (10Gbps) and all alternate modes (alt-mode). Supported alt-modes include Thunderbolt (40Gbps), HDMI, and DisplayPort.

At its core the switch is a passive analog mux for USB HiSpeed (HS), SuperSpeed+ (SS) and side band use (SBU) signals. V<sub>BUS</sub> and CC signals go through current and voltage measurement functional blocks for use in testing and debugging of USB type-C systems. Further, CC lines have USB compliant cable orientation detection circuitry. This enables the USB-C-Switch to properly route signals when using two standards compliant USB cables. Further, when used with an Acroname USB-C-TestCable, the USB-C-Switch includes circuitry to create a cable flip which reverses the apparent cable orientation to connected devices.

There are two sides to the USB-C-Switch: common and mux. Via the BrainStem software API, the user can select which mux port is routed to the common port. Only one mux port can be active at a time. All signals are bi-directional, so either side can be connected to a host or device (see application examples above).

## Cable Flip

A key feature of the USB type-C connector is it's orientation independence. This makes the type-C connector user friendly, and complicates the development of devices using the type-C standard. USB's type-C implementation makes the orientation determination a responsibility of the active devices in the system. The orientation is defined by the cable or downstream device in the system; more specifically, the orientation is defined by the type-C male or plug side of the connection.

A key feature of the USB-C-Switch is it ability to make the type-C orientation independence work even when there are multiple cables (specifically, more than two type-C male connecotrs). When used with standards compliant USB cables (e.g. full-featured typ-C male-to-male with electronic markers ("e-marks") or with an "R<sub>A</sub>" pull-down, or type-C male to type-A male, etc.), the USB-C-Switch detects the orientation of both the common and mux ports. The switch then internally routes the signals so that all signals are appropriately connected. That is, the USB-C-Switch acts like a normal cable for the active path between the common port and the active mux port. Connections using standards compliant cables will always "just work". Figure 7 shows example block diagrams of this feature when connecting a host through a full-featured, non-marked cable to a downstream device. All USB SS, HS and SBU lines are also routed appropriate, thoug ommitted from the diagram for clarity.

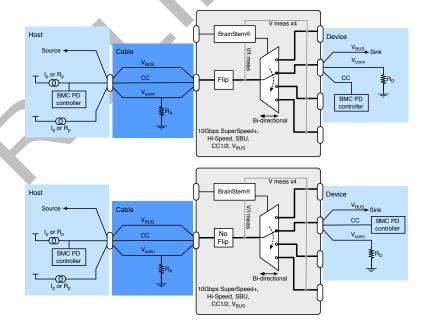

Figure 7: Flip and no-flip using for full-featured cable and device

Revision 0.2 8 of 20 Revised July 2017

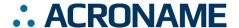

When used with an Acroname USB-C-TestCable, the USB-C-Switch enables the unique ability to affect a cable orientation "flip". When this orientation flip occurs, it will appear to connected devices that the orientation of their connection has reversed. It is incredibly import when testing any system with a USB type-C female connector to ensure that any internal muxes are functioning and connected to the female connector. Normally this is done by manually flipping a cable connection, which is time consuming, subjective and error prone. The USB-C-Switch allows this to be programmatically automated.

## **Keep-Alive Charging (KAC)**

It is common to use battery powered devices on either side of the USB-C-Switch. When these devices are not in the active path, either on the common or mux side, the device battery may discharge. The USB-C-Switch has the unique feature of keep-alive charging (KAC) for the mux and common ports. When these ports are not active, enabling KAC on the port supplies 5V from the control port to the port's V<sub>BUS</sub>. The switch does not provide any USB power-delivery (USB-PD), USB battery charge specification (BC1.2) or QuickCharge® to these inactive ports. Most mobile devices will support some level of charging from KAC. KAC current is current limited. If a connected device pulls more than the allowed current, the USB-C-Switch will go into a constant current mode, dropping the voltage to maintain the current. KAC outputs are thermally protected and will disable the KAC output if needed.

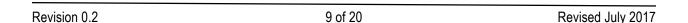

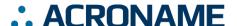

#### **Device Drivers**

The USB-C-Switch leverages operating system user space interfaces that do not require custom drivers for operation on all modern operating systems including Windows, Linux and MacOS X.

Legacy operating systems like Windows 7 may require the installation of a BrainStem USB driver. Installation details on installing USB drivers can be found within the BrainStem Development Kit under the "drivers" folder.

## **Capabilities and Interfaces**

The USB-C-Switch is built on Acroname's BrainStem system which provides simple high level APIs, a real-time embedded runtime engine and modular expandability. Functionality details unique to the USB-C-Switch are described in the following sections; refer to Table 6: Supported USB-C-Switch BrainStem Entity API Methods for a complete list of all available API functionality. All shortened code snippets are loosely based on the C++ method calls and meant to be psuedocode – Python and Reflex are virtually the same. Please consult the BrainStem Reference for implementation details.<sup>2</sup>

## **System Entities**

Every BrainStem module includes a single System Entity. The System Entity allows access to configuration settings such as the module address, input voltage, control over the user LED and many more.

#### **Serial Number**

Every USB-C-Switch is assigned a unique serial number at the factory. This facilitates an arbitrary number of USB-C-Switch devices attached to a host computer. The following method call can retrieve the unique serial number for each device.

stem.system.getSerialNumber(serialNumber)

#### **Module Default Base Address**

BrainStems are designed to be able to form a reactive, extensible network. All BrainStem modules come with a default network base address for identification on the BrainStem network bus. The default module base address for USB-C-Switch is factory-set as 6, and can be accessed with:

 $\verb|stem.system.getModule(module)|\\$ 

#### **Saving USB Entity Settings**

Some entities can be configured and saved to non-volatile memory. This allows a user to modify the startup and operational behavior for the USB-C-Switch away from the factory default settings. Saving system settings preserves the settings to become the new default. Most changes to system settings require a save and reboot before taking effect. USB Boost settings, for example, will not take effect unless a system save operation is completed, followed by a reset or power cycle. Pressing the reset button will return all settings to factory defaults. Use the following command to save changes to system settings before reboot:

stem.system.save()

| Saved Configurations |               |  |  |  |  |
|----------------------|---------------|--|--|--|--|
| Software Offset      | Boot Slot     |  |  |  |  |
| Router Address       | USB 2.0 Boost |  |  |  |  |

# **USB Entity**

The usb entity provides a mechanism to control all USB functionality.

#### **USB Channels**

USB channels can be manipulated through the usb entity command to enable and disable USB data and  $V_{BUS}$  lines, measure current, measure  $V_{BUS}$  voltage, boost data line signals, and measure temperature.

Manipulating Hi-Speed data, SuperSpeed data, and V<sub>BUS</sub> lines simultaneously for a single port can be done by calling the following methods with channel 0 as the index:

stem.usb.setPortEnable(channel)
stem.usb.setPortDisable(channel)

Manipulating Hi-Speed data and SuperSpeed data lines while not affecting the  $V_{\text{BUS}}$  lines simultaneously for a single port can be done by calling the following method with channel 0:

stem.usb.setDataEnable(channel)
stem.usb.setDataDisable(channel)

<sup>&</sup>lt;sup>2</sup> See BrainStem software API reference at https://acroname.com/reference/ for further details about all BrainStem API methods and information.

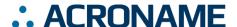

Manipulating just the USB 2.0 Hi-Speed data lines for a single port can be done by calling the following method with channel 0:

stem.usb.setHiSpeedDataEnable(channel)
stem.usb.setHiSpeedDataDisable(channel)

Manipulating just the USB 3.1 SuperSpeed data lines for a single port can be done by calling the following method with channel 0:

stem.usb.setSuperSpeedDataEnable(channel)
stem.usb.setSuperSpeedDataDisable(channel)

Manipulating just the USB V<sub>BUS</sub> line for a single port can be done by calling the following method with channel 0:

stem.usb.setPowerEnable(channel)
stem.usb.setPowerDisable(channel)

The USB  $V_{BUS}$  voltage, as well as the current consumed on  $V_{BUS}$ , can be read for each channel by calling the following methods with channel 0, where the second variable passed into the method is the location for the measurement result:

stem.usb.getPortVoltage(channel, $\mu$ V) stem.usb.getPortCurrent(channel, $\mu$ A)

#### **USB Type-C Cable Flip**

The USB-C-Switch can simulate a Type-C cable/connector flip by electrically switching the Side A and Side B CC/VCONN and SBU lines, and swapping the USB data lines accordingly. This flip can be done, and checked, by calling the following methods:

stem.usb.getCableFlip(setting)
stem.usb.setCableFlip(setting)

The setting parameter is an integer that correlates to the following:

- 0 normal
- 1 flipped

#### **USB Boost Mode**

Boost mode increases the drive strength of the USB 2.0 Hi-Speed data signals (SuperSpeed data and power signals are not changed). Boosting the data signal drive strength may help to overcome connectivity issues when using long cables or connecting through relays, "pogo" pins or other adverse conditions. This setting is applied after a system.save() call and reset or power cycle of the hub. The system setting is persistent until changed or the hub is hard reset. After a hard reset, the default value of 0% boost is restored. A hard reset is done by pressing the "Reset" button on the back of the hub while the hub is powered.

Boost mode can be applied to the USB ports with the follow methods:

stem.usb.getDownstreamBoostMode(setting)

stem.usb.setDownstreamBoostMode(setting)

The setting parameter is an integer that correlates to the following:

- 0 normal drive strength
- 1 12% increased drive strength

#### **BrainStem Control Port**

The USB-C-Switch also has a dedicated control channel. This is a full-speed USB 2.0 connection for BrainStem interface only. No USB switch traffic can flow on this connection.

#### **USB Hub Operational Mode**

In addition to targeting individual USB ports, a bit-mapped hub state interface is also available. This interface allows the reading or setting of all USB ports in one functional call.

stem.usb.getHubMode(mode)
stem.usb.setHubMode(mode)

The value mode is 32-bit word, defined as the following:

| Bit  | Hub Operational Mode Result Bitwise Description |
|------|-------------------------------------------------|
| 0    | USB Channel 0 USB Hi-Speed Data Enabled         |
| 1    | USB Channel 0 USB V <sub>BUS</sub> Enabled      |
| 2    | USB Channel 1 USB Hi-Speed Data Enabled         |
| 3    | USB Channel 1 USB V <sub>BUS</sub> Enabled      |
| 4    | USB Channel 2 USB Hi-Speed Data Enabled         |
| 5    | USB Channel 2 USB V <sub>BUS</sub> Enabled      |
| 6    | USB Channel 3 USB Hi-Speed Data Enabled         |
| 7    | USB Channel 3 USB V <sub>BUS</sub> Enabled      |
| 8:15 | Reserved                                        |
| 16   | USB Channel 0 USB SuperSpeed Data<br>Enabled    |
| 17   | Reserved                                        |
| 18   | USB Channel 1 USB SuperSpeed Data<br>Enabled    |

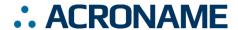

| 19    | Reserved                                     |
|-------|----------------------------------------------|
| 20    | USB Channel 2 USB SuperSpeed Data<br>Enabled |
| 21    | Reserved                                     |
| 22    | USB Channel 3 USB SuperSpeed Data<br>Enabled |
| 23:31 | Reserved                                     |

Table 5: Hub Operational Mode Result Bitwise Description

# **Mux Entity**

The USB-C-Switch provides the ability to switch the connection of the common type-C connector to one of four type-C switched channels. This is done with the  $\mathtt{mux}$  entity with the desired channel as the parameter:

stem.mux.setChannel(channel)

where channel is an index 0-3.

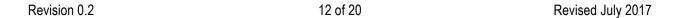

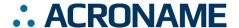

# **USB-C-Switch Supported Entity Methods Summary**

Detailed entity class descriptions can be found in the BrainStem Reference (<a href="https://acroname.com/reference/entities/index.html">https://acroname.com/reference/entities/index.html</a>). A summary of USB-C-Switch class options are shown below. Note that when using Entity classes with a single index (aka, 0), the index parameter can be dropped. For example:

stem.system[0].setLED(1)  $\rightarrow$  stem.system.setLED(1)

| Entity Class | Entity Option           | Variable(s) Notes |
|--------------|-------------------------|-------------------|
| store[0-1]   | getSlotState            |                   |
|              | loadSlot                |                   |
|              | unloadSlot              |                   |
|              | slotEnable              |                   |
|              | slotDisable             |                   |
|              | slotCapacity            |                   |
|              | slotSize                |                   |
| system[0]    | save                    |                   |
|              | reset                   |                   |
|              | setLED                  |                   |
|              | getLED                  |                   |
|              | setSleep                |                   |
|              | setBootSlot             |                   |
|              | getBootSlot             |                   |
|              | getInputVoltage         |                   |
|              | getInputCurrent         |                   |
|              | getVersion              |                   |
|              | getModuleBaseAddress    |                   |
|              | getModuleSoftwareOffset |                   |
|              | setModuleSoftwareOffset |                   |
|              | setHBInterval           |                   |
|              | getHBInterval           |                   |
|              | getRouterAddressSetting |                   |
|              | getModule               |                   |
|              | getSerialNumber         |                   |
|              | getRouter               |                   |
|              | setRouter               |                   |
|              | getModel                |                   |
| timer[0-8]   | getExpiration           |                   |
|              | setExpiration           |                   |
|              | getMode                 |                   |
|              | setMode                 |                   |
| usb[0]       | setPortEnable           |                   |

Revision 0.2 13 of 20 Revised July 2017

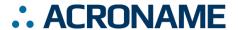

|        | setPortDisable           |              |
|--------|--------------------------|--------------|
|        | setDataEnable            |              |
|        | setDataDisable           |              |
|        | setHiSpeedDataEnable     |              |
|        | setHiSpeedDataDisable    | 4            |
|        | setSuperSpeedDataEnable  |              |
|        | setSuperSpeedDataDisable |              |
|        | setPowerEnable           |              |
|        | setPowerDisable          |              |
|        | getPortVoltage           |              |
|        | getPortCurrent           |              |
|        | getHubMode               |              |
|        | setHubMode               |              |
|        | getHubState              |              |
|        | getDownstreamBoostMode   |              |
|        | setDownstreamBoostMode   |              |
|        | setSuperSpeedGain        |              |
|        | getSuperSpeedGain        |              |
|        | setSuperSpeedEq          |              |
|        | getSuperSpeedEq          |              |
|        | setSuperSpeedSwing       |              |
|        | getSuperSpeedSwing       |              |
|        | setCableFlip             |              |
|        | getCableFlip             |              |
|        | getVconnVoltage          |              |
|        | getVconnCurrent          |              |
| mux[0] | setChannel               | Channels 0-3 |
|        | getChannel               | Channels 0-3 |
| THO    | getVoltage               | Channels 0-3 |

Table 6: Supported USB-C-Switch BrainStem Entity API Methods<sup>3</sup>

Revision 0.2 14 of 20 Revised July 2017

<sup>&</sup>lt;sup>3</sup> See BrainStem software API reference at <a href="https://acroname.com/reference/">https://acroname.com/reference/</a> for further details about all BrainStem API methods and information.

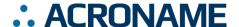

### **Pinouts**

The USB-C-Switch uses standard USB pin outs for the type-C female receptacles shown in Figure 8. The side-A and side-B USB HS D+ and D- are shorted in the USB-C-Switch, as recommended by the USB Implementors Forum.

| A1  | A2   | A3   | A4   | A5   | A6 | A7 | A8   | A9   | A10  | A11  | A12 |   | Rece    |
|-----|------|------|------|------|----|----|------|------|------|------|-----|---|---------|
| GND | TX1+ | TX1- | VBUS | CC1  | D+ | D- | SBU1 | VBUS | RX2- | RX2+ | GND |   | (Fron   |
| GND | RX1+ | RX1- | VBUS | SBU2 | D- | D+ | CC2  | VBUS | TX2- | TX2+ | GND | W | ptacle  |
| B12 | B11  | B10  | B9   | B8   | B7 | B6 | B5   | B4   | B3   | B2   | B1  |   | t View) |

Figure 8: USB type-C receptacle pin out

#### **LED Indicators**

The control side of the USB-C-Switch has a set of indicators that show control information and connectivity status. The meaning and location of each LED are described in the following tables and diagrams.

| LED Name          | Color | Description                                                                                   |
|-------------------|-------|-----------------------------------------------------------------------------------------------|
| User              | Blue  | Can be manipulated through the available APIs                                                 |
| Power             | Red   | Indicates system is powered                                                                   |
| Heartbeat         | Green | Pulses at a rate determined by the system heartbeat rate to indicate an active BrainStem link |
| Side A USB Status | Green | Indicates active "A-side"                                                                     |
| Side B USB Status | Green | Indicates active "B-side"                                                                     |
| Channel 0 Status  | Blue  |                                                                                               |
| Channel 1 Status  | Blue  | Indicates channel enable status                                                               |
| Channel 2 Status  | Blue  | indicates shariff shasts status                                                               |
| Channel 3 Status  | Blue  | , v                                                                                           |

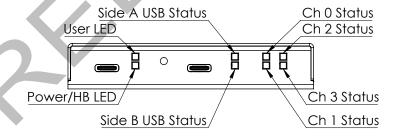

Figure 9: LED positions

Revision 0.2 15 of 20 Revised July 2017

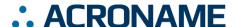

#### **USB Connections**

The control side of the USB-C-Switch has two USB Type-C connections – BrainStem control/power, and the single port side of the switch, referred to as Common.

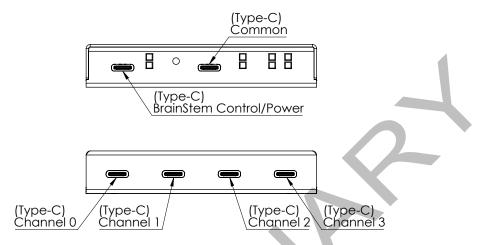

Figure 10: USB type-C connector names

# **Power Input**

Power for the USB-C-Switch is provided by the  $V_{BUS}$  line on the BrainStem control port. This port supports USB Power Delivery 1.1 (USB-PD) high current mode of 5V at 3A. See Table 3: Recommended Operating Ratings for input voltage and power requirements.

#### **Unit Reset**

The USB-C-Switch can be reset to factory default settings using the reset button on the control side.

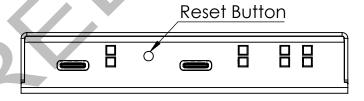

Figure 11: Reset button location

Revision 0.2 16 of 20 Revised July 2017

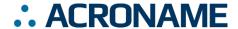

## **Mechanical**

Dimensions are shown in inches [mm]. 3D CAD models available from <a href="https://acroname.com">https://acroname.com</a>.

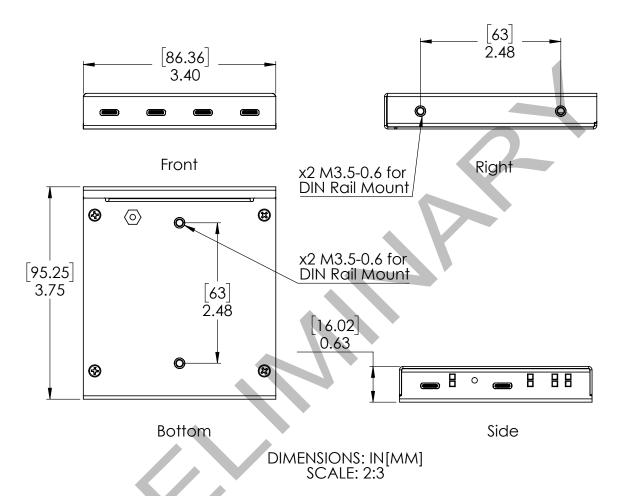

Figure 12: USB-C-Switch Mechanical Dimensions

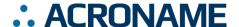

# **DIN Rail Mounting**

DIN rail mounts have been designed into the USB-C-Switch case with an appropriate clip as often used for industrial control equipment. Mounting clip hardware is not included with the USB-C-Switch. The mounting holes are compatible with many widely available "small" DIN rail mounting clips, and Acroname part number C31-DINM-1. The USB-C-Switch can be mounted in two positions as shown in figure Figure 13.

Warning: Care should be taken to only use M3.5 8mm long screws. Longer screws will cause irreprable damage the the USB-C-Switch.

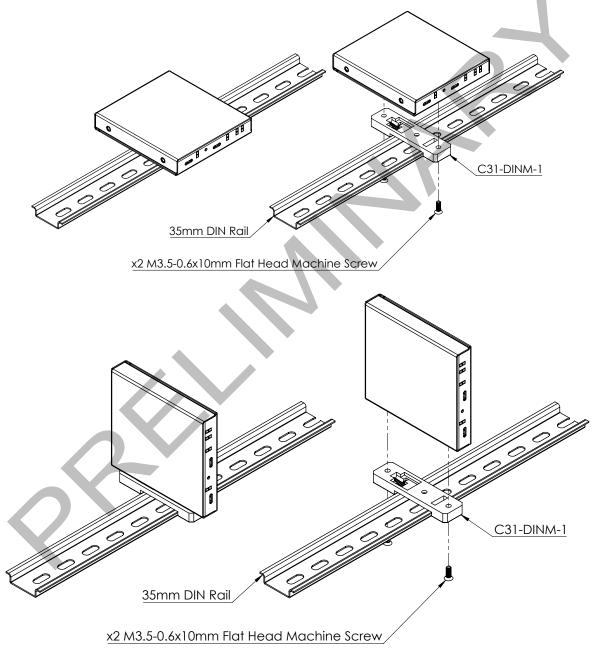

Figure 13: USB-C-Switch DIN Rail Mounting

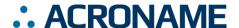

## **FCC Compliance Statement**

This equipment has been tested and found to comply with the limits for a Class B digital device, pursuant to part 15 of the FCC Rules. These limits are designed to provide reasonable protection against harmful interference in a residential installation. This equipment generates, uses and can radiate radio frequency energy and, if not installed and used in accordance with the instructions, may cause harmful interference to radio communications. However, there is no guarantee that interference will not occur in a particular installation. If this equipment does cause harmful interference to radio or television reception, which can be determined by turning the equipment off and on, the user is encouraged to try to correct the interference by one or more of the following measures:

- Reorient or relocate the receiving antenna.
- Increase the separation between the equipment and receiver.
- Connect the equipment into an outlet on a circuit different from that to which the receiver is connected.
- Consult the dealer or an experienced radio/TV technician for help.

This device complies with part 15 of FCC Rules. Operation is subject to the following two conditions; (1) This device may not cause harmful interference, and (2) this device must accept any interference received, including interference that may cause undesired operation.

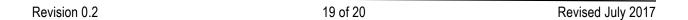

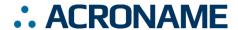

# **Document Revision History**

All major documentation changes will be marked with a dated revision code

| Revision | Date         | Engineer | Description         |
|----------|--------------|----------|---------------------|
| 0.1      | January 2017 | JTD      | Pre-Release         |
| 0.2      | July 2017    | JLG      | Preliminary release |